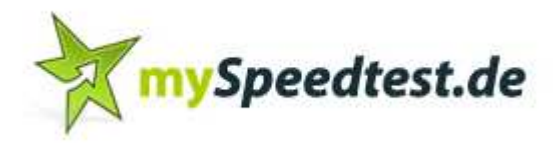

## **DSL-Speedtest online**

Bevor Sie den Speedtest starten, beachten Sie bitte folgende Punkte:

- Die Durchführung des Tests sollte außerhalb Ihrer üblichen Kernzeiten stattfinden Bei Nutzung durch mehrere Geräte/Mitarbeiter kann das Messergebnis beeinflusst werden
- Während des Tests sollte keine Datenübertragung stattfinden Downloads, versenden von Daten (z.B. Emails), etc.
- Der Test sollte insgesamt drei Mal durchgeführt werden Ausreißer können somit ausgeschlossen werden

Haben Sie diese drei Punkte beachtet, können Sie mit dem Speedtest beginnen:

- 1. Öffnen Sie Ihren Browser z.B. Internet-Explorer, Mozilla Firefox, etc.
- 2. Geben Sie die Adresse "http://www.myspeedtest.de/speedtest.htm" ein
- 3. Scrollen Sie nach unten, bis Sie folgendes sehen:

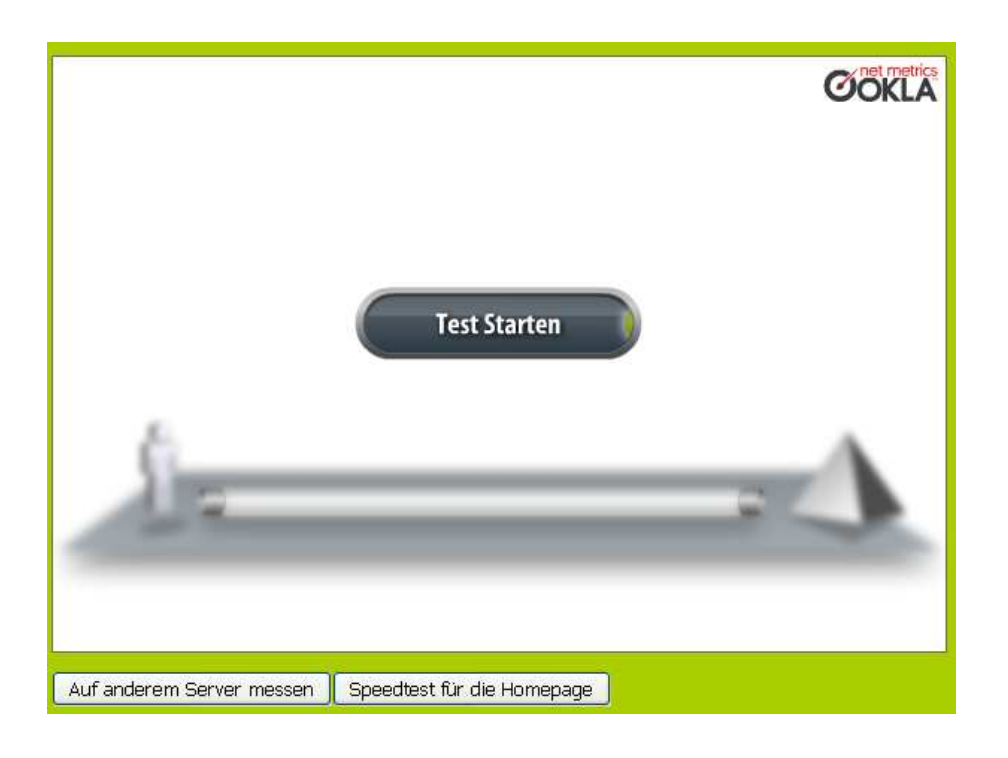

**ACHTUNG**: sollten Sie obiges Bild nicht sehen, so müssen Sie davor den dafür erforderlichen Flash Player installieren. Klicken Sie hierzu auf "Bitte hier herunterladen" -

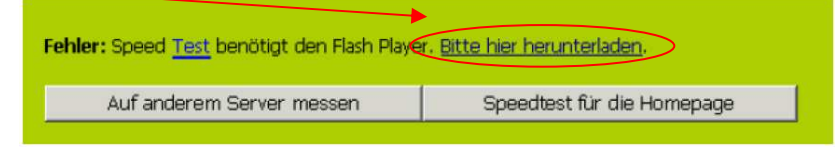

Ist der Falsh Player installiert, können Sie fortfahren.

- 4. Klicken Sie auf "Test starten".
- 5. Der Test wird nun durchgeführt, Sie sehen dabei folgendes:

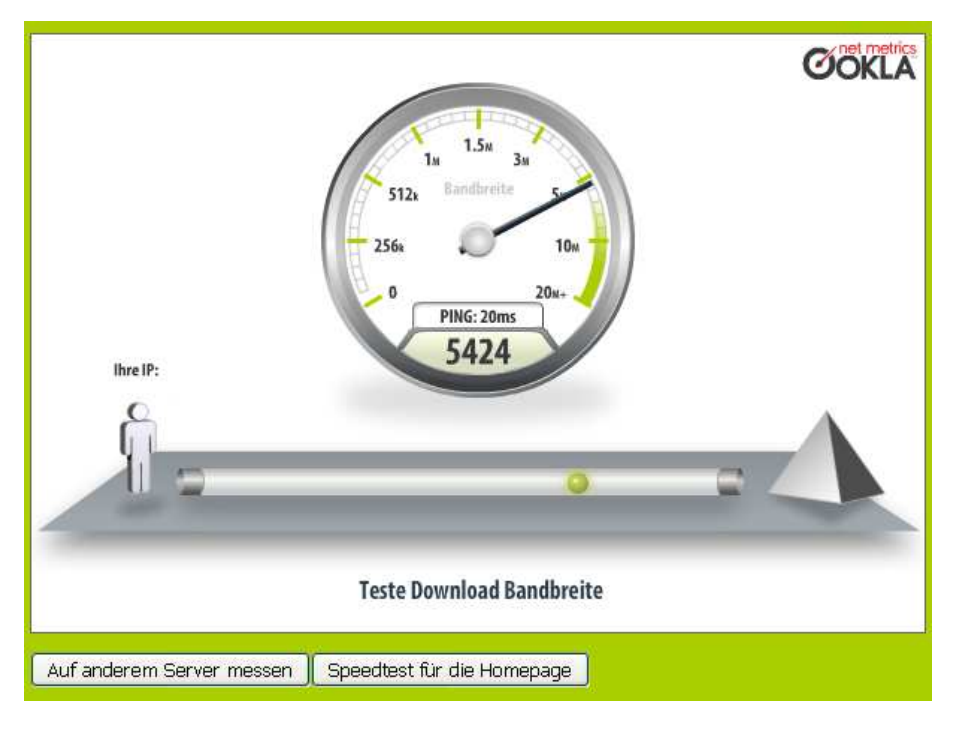

6. Wenn der Test beendet ist, können Sie die Ergebnisse ablesen:

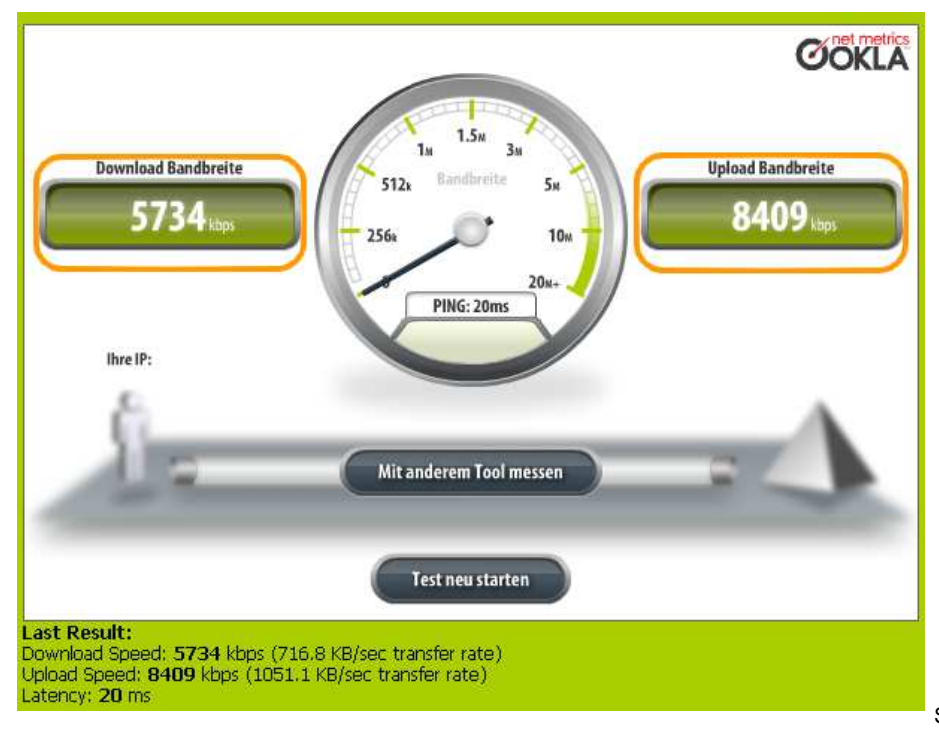

7. Notieren Sie sich die Werte "Download-Bandbreite" und "Upload-Bandbreite". (im vorherigen Bild orange markiert)

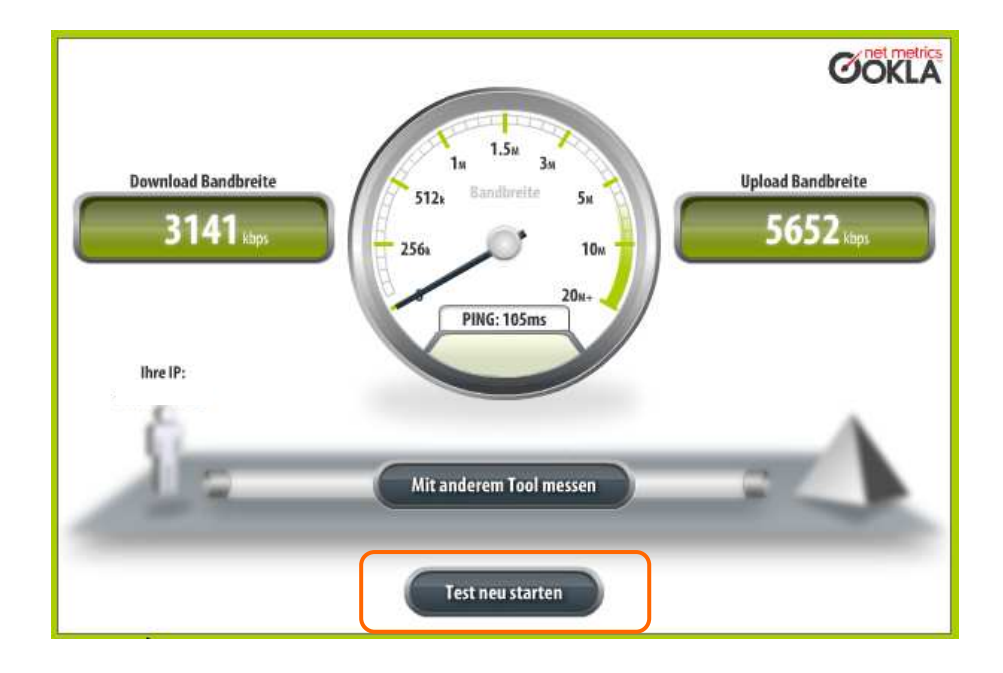

8. Wiederholen Sie den Test indem Sie auf "Test neu starten" klicken:

- 9. Notieren Sie sich die Werte erneut.
- 10. Führen Sie den Test noch ein drittes Mal durch, indem Sie wieder "Test neu starten" klicken und notieren Sie sich auch diese Werte wieder.
- 11. Anschließend berechnen Sie bitte aus den je drei notierten Werten den Durchschnitt.

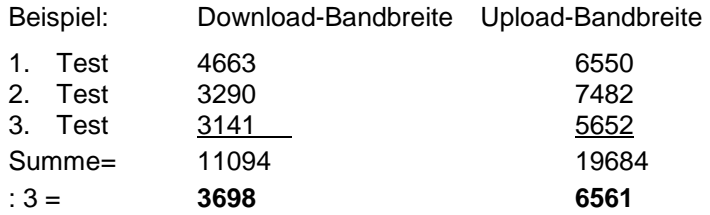

12. Den berechneten Durchschnitt übermitteln Sie dem Breitbandparten Ihrer Gemeinde.